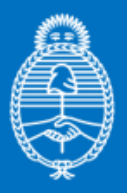

Jefatura de **Gabinete de Ministros Argentina** 

Secretaría de **Innovación Pública** 

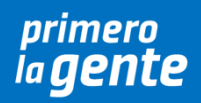

## **Oficina Nacional de Tecnologías de Información**

## *Evaluación de Accesibilidad Web con herramientas de verificación*

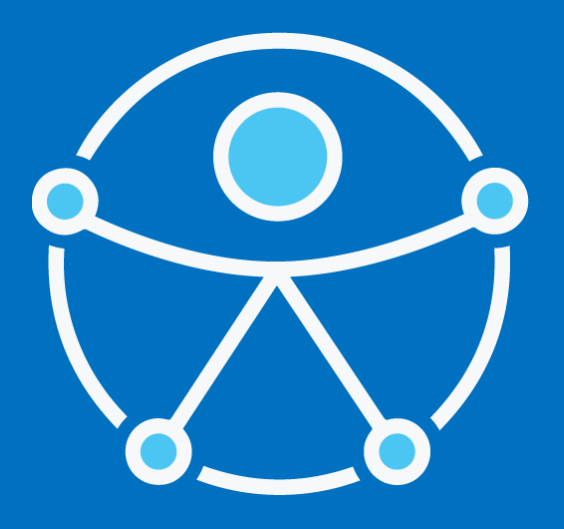

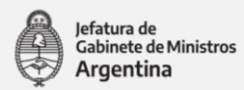

# <span id="page-1-0"></span>**Evaluación de Accesibilidad Web con herramientas de verificación**

#### Contenido

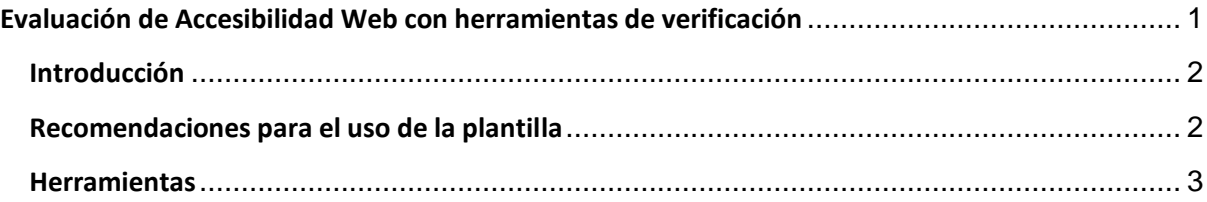

Jefatura de<br>Gabinete de Ministros

**Argentina** 

### <span id="page-2-0"></span>**Introducción**

En este documento se propone explicar cómo utilizar la [Plantilla de Evaluación de](https://docs.google.com/spreadsheets/d/1cJAGwslhvmgR7n-AHHM6HeAowEdR10ZN/edit?usp=sharing&ouid=105286737720114761201&rtpof=true&sd=true)  [Accesibilidad Web -](https://docs.google.com/spreadsheets/d/1cJAGwslhvmgR7n-AHHM6HeAowEdR10ZN/edit?usp=sharing&ouid=105286737720114761201&rtpof=true&sd=true) Nivel AA para verificar el cumplimiento de los criterios de conformidad pertenecientes a la [Disposición ONTI N° 6/2019](http://servicios.infoleg.gob.ar/infolegInternet/anexos/325000-329999/329284/norma.htm) y se detallan algunas herramientas recomendadas para chequear el cumplimiento. La plantilla cuenta con la siguiente información:

- URL y fecha de evaluación.
- Nombre del criterio.
- Enlace con la descripción e información del criterio.
- Nivel del criterio.
- Herramientas de verificación: Nombre de la herramienta y test para verificar el criterio.
- Resultado para el criterio: "cumple con el criterio"; "no cumple con el criterio"; "no aplica".
- Propuesta de mejora y observaciones.

### <span id="page-2-1"></span>**Recomendaciones para el uso de la plantilla**

- 1. Completar los datos de URL de la página y fecha de evaluación. Puede agregar una hoja en el mismo documento, para cada página evaluada.
- 2. En la columna "Herramienta de verificación" se detalla para cada uno de los criterios:
	- a. El nombre de la herramienta, el test que se debe ejecutar para verificar el criterio y si debe estar acompañado por una verificación manual. Por ejemplo: para verificar el criterio 1.1.1 – "Contenido no textual" se recomienda utilizar la herramienta ARC Toolkit con el test Images.
		- o
	- b. Verificación manual: los criterios que no son posibles de verificar con herramientas se encuentran detallados con la leyenda "verificación manual". Para éstos criterios se debe realizar una verificación considerando lo que se detalla en el enlace ubicado en la columna "Descripción del criterio".

Secretaría de **Innovación Pública** 

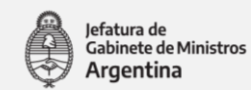

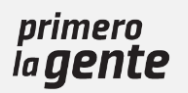

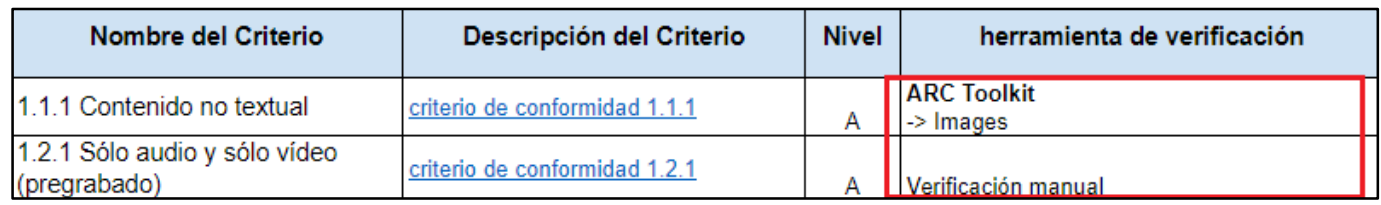

*Imagen de la plantilla de verificación con lista de herramienta de verificación y criterios*

3. En la columna "Resultado para el criterio" se debe seleccionar una de las siguientes opciones: cumple con el criterio / no cumple con el criterio / no aplica.

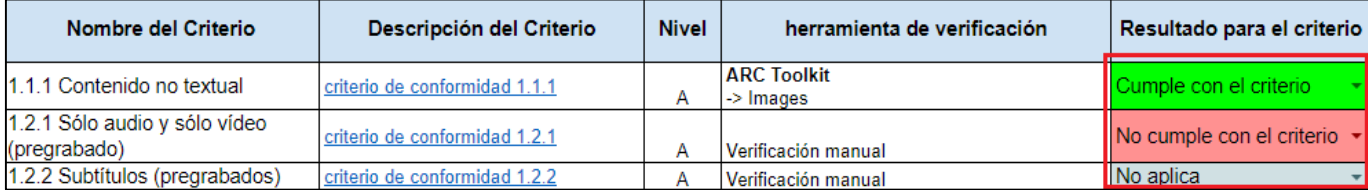

*Imagen de la plantilla de verificación con resultado para el criterio*

4. Completar la columna "Propuesta de mejora / observaciones" para los criterios no cumplidos, detallando errores reportados y observaciones.

### <span id="page-3-0"></span>**Herramientas**

A continuación, se listan las herramientas detalladas en la [plantilla de evaluación:](https://docs.google.com/spreadsheets/d/1cJAGwslhvmgR7n-AHHM6HeAowEdR10ZN/edit?usp=sharing&ouid=105286737720114761201&rtpof=true&sd=true)

- [ARC Toolkit:](https://www.paciellogroup.com/toolkit/) es una extensión para Google Chrome que provee una variedad de test de accesibilidad web.
- [NVDA](https://nvda.es/) (Non Visual Desktop Access) es un lector de pantalla libre y gratuito para Windows.
- [Web Developer:](https://chrispederick.com/work/web-developer/) es una extensión para el navegador que permite desactivar los estilos en una página web.
- [Zoom text only](https://chrome.google.com/webstore/detail/zoom-text-only/jamhfhbppcmkgghlkeieococonlbppjg?hl=es) es una extensión para Google Chrome que permite hacer zoom de sólo texto dentro del navegador.
- [W3C Markup Validation Service](https://validator.w3.org/) es un servicio de la W3C que permite verificar la sintaxis del código html.
- [Accessibility Insights for Web](https://chrome.google.com/webstore/detail/accessibility-insights-fo/pbjjkligggfmakdaogkfomddhfmpjeni) es una extensión de Google Chrome que provee herramientas para evaluar la accesibilidad.